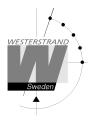

# Option

# Ethernet

## **Marine Master Clock**

 WESTERSTRAND URFABRIK AB

 P.O. Box 133
 Tel. +46 506 48000

 SE-545 23 TÖREBODA
 Fax. +46 506 48051

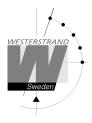

## List of contents

| List of contents                  | 2  |
|-----------------------------------|----|
| General                           | 3  |
| Technical data                    | 3  |
| Configuration                     | 4  |
| Setup IP                          | 4  |
| Status IP                         | 5  |
| Work mode (NTP Server or Client)  | 5  |
| Configuration using a WEB browser | 6  |
| Login                             | 6  |
| User name                         | 6  |
| Password                          | 6  |
| Status                            | 7  |
| Network                           | 9  |
| DHCP                              | 10 |
| Static IP                         | 10 |
| VLAN                              | 10 |
| Utilities                         | 11 |
| SNMP                              | 11 |
| NTP                               | 12 |
| NTP mode                          |    |
| DHCP option 042                   |    |
| Broadcast                         |    |
| Multicast                         |    |
| NTP server                        |    |
| Interval                          |    |
| NTP Advanced                      |    |
| Server                            |    |
| Client                            |    |
| Remote                            |    |
| Remote control                    |    |
| General                           |    |
| Name                              |    |
| Password                          |    |
| Lost password                     |    |
| Firmware Download                 |    |
| Restart                           |    |
| Backup/Restore                    |    |
| Firmware Download / Wunser        |    |
| General                           |    |
| Alarm                             | 20 |

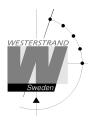

## General

The Ethernet module makes it possible to connect a Master Clock to a LAN (Ethernet Local Area Network). The module can be built into a Marine Master Clock.

The module can be used for Master Clock remote control, programming of relay outputs, alarm distribution, supervision and for distribution of correct time. The module can be configured to work as a NTP server or NTP client.

For transmission of correct and accurate time the NTP (Network Time Protocol) is used. NTP is a part of the protocol family UDP/IP.

When using the Ethernet module for time distribution the Master Clock can act as a NTP primary server or as a NTP client.

Units connected to the LAN, supporting NTP, can receive correct time from the Master Clock via the network module.

Included with the Ethernet module is NyToP, Westerstrand NTP-client for Windows XP/7/8/10.

To configure the different parameters such as IP-address, work mode etc. a normal web browser is used.

The front panel of the Marine Master Clock has a Link indicator LED.

Link indicator LED ON = Link activated. The Master Clocks is connected to a network. LED OFF = No link activated. The Master Clock is not connected to a network.

## **Technical data**

| Article number:                 | 123383-01                                                                |
|---------------------------------|--------------------------------------------------------------------------|
| Supports application protocols: |                                                                          |
| (For time distribution)         | NTP version 1, 2, 3 and 4, RFC5905, SNTPv4, RFC 4330                     |
|                                 | Daytime Protocol (RFC867), Time Protocol (RFC 868)                       |
| Other supported protocols:      | SNMP v2c, MIB II (RFC1155, RFC1157, RFC1213), HTTP, HTTPS.               |
| Transport protocol:             | TCP, UDP/IP, ICMP                                                        |
| Internet protocol:              | IPv4, (IPv6 ready)                                                       |
| IP-address assignment           | Dynamic, using DHCP, or fixed IP address.                                |
| VLAN support:                   | IEEE standard 802.1Q. The Ethernet port and can be configured to use one |
|                                 | VLAN ID.                                                                 |
| Compatibility:                  | Ethernet version 2/IEEE 802.3                                            |
| Ethernet:                       | Supports 10/100BASE-T (RJ45) connections                                 |
| Device Management:              | Web-Based (requires web browser)                                         |
| NTP client software:            | NyToP, freeware, manual 1672                                             |
| Application software:           | QW3Control art. no. 123396-00, manual 1739                               |

#### WESTERSTRAND URFABRIK AB

P.O. Box 133 SE-545 23 TÖREBODA Tel. +46 506 48000 Fax. +46 506 48051

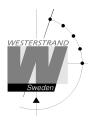

## Configuration

Most of the configuration parameters are set via an external PC by using a *Web-browser*, but some of the settings can also be done from the Master Clock.

The following parameters can be set from the Master Clock by using the special function setup.

• IP address

The following parameters can be viewed from the Master Clock by using the special function status.

• IP address

#### Setup IP

Example: Give the module IP-address 192.168.1.66

| MON 14 OCT 2021<br>09:07:00 LTw | Select function by using $\downarrow$ .                                       |
|---------------------------------|-------------------------------------------------------------------------------|
| SPECFUNCTIONS                   | Accept using YES.<br>Press NO until wished function is displayed.             |
| SPECFUNCTIONS<br>SETUP          | Accept using YES.                                                             |
| SETUP<br>IP                     | Press NO until the text IP is displayed.<br>Accept using YES.                 |
| IP<br>192.168.001.066?          | Set, by using the arrows, the IP-addess 192.168.001.066.<br>Accept using YES. |
| SETUP<br>IP                     | Return to running mode by using $\leftarrow$ .                                |
| SPECFUNCTIONS<br>SETUP          | $\leftarrow$                                                                  |
| SPECFUNCTIONS                   | $\leftarrow$                                                                  |
| MON 14 OCT 2021<br>09:07:00 LTw |                                                                               |

#### WESTERSTRAND URFABRIK AB

P.O. Box 133 SE-545 23 TÖREBODA Tel. +46 506 48000 Fax. +46 506 48051

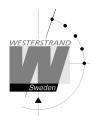

Status IP

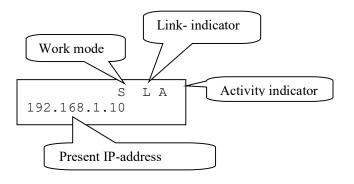

## Work modeS = Server. The Master Clock works as a NTP time server.<br/>C = Client. The Master Clock works as a NTP time client.

Link indicator L = Link activated. The Master Clocks is connected to a network. = No link activated. The Master Clock is not connected to a network.

Activity indicator A = Showing the network traffic from / to the Master Clock.

#### Work mode (NTP Server or Client)

The network module kan work in two different modes *Server:* The Master Clock works as a NTP time server answering to NTP requests from NTP clients.

#### Client/Server:

The Master Clock is both NTP client and NTP server. The work mode is set from the Master Clock, SPEC.-FUNKTIONS / SETUP / SYNC.SOURCE.

SYNC.SOURCE = NTP CLIENT The Master Clock acts as a NTP-client receiving its time from an external NTP server.

SYNC.SOURCE = GPS, RDS, DCF etc.; The Master Clock acts as a NTP server providing connected external clients with correct time.

#### WESTERSTRAND URFABRIK AB

P.O. Box 133 Tel. +46 506 48000 SE-545 23 TÖREBODA Fax. +46 506 48051

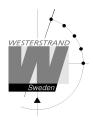

## Configuration using a WEB browser

#### Login

It is possible to login as administrator or guest. The administrator has the rights to read and to write/change configuration. A guest can read only.

|                                         | ?         |
|-----------------------------------------|-----------|
| <u>U</u> ser name:<br><u>P</u> assword: |           |
|                                         | OK Cancel |

#### User name

admin or guest.

#### Password

Enter a password. Default password is *password*. After login a menu is displayed:

#### WESTERSTRAND URFABRIK AB

P.O. Box 133 Tel. +46 SE-545 23 TÖREBODA Fax. +46

Tel. +46 506 48000 Fax. +46 506 48051

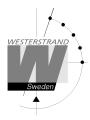

#### Status

| Status N | etwork NTP Remote General            |         |
|----------|--------------------------------------|---------|
| Name     | Marine Master Clock                  | Refresh |
| UTC      | 2021-08-17 09:20:21, week 33 Tue     |         |
| LT       | 2021-08-17 11:20:21, week 33 Tue     |         |
| Timezone | UTC+02:00, no DST (MLT)              |         |
| IP       | 192.168.13.74 (Static)               |         |
| Netmask  | 255.255.240.0                        |         |
| Gateway  | 192.168.1.1                          |         |
| DNS      | 192.168.1.13                         |         |
| MAC      | 00-07-09-10-29-28                    |         |
| Status   | Synchronized                         |         |
| NTP      | NTP Server                           |         |
| Alarms   | No alarms                            |         |
| Uptime   | 16 min, 5 sec                        |         |
| Firmware | MEC-B115 (Aug 16 2021). BOOTK64-X151 |         |

#### © 2021 Westerstrand Urfabrik AB

| Name                                                                                  | Symbolic name of the Master Clock. This is set in function General.                |  |  |  |  |
|---------------------------------------------------------------------------------------|------------------------------------------------------------------------------------|--|--|--|--|
| UTC/LT                                                                                | Current time, UTC and Local Time                                                   |  |  |  |  |
| Timezone                                                                              | Time zone offset to UTC                                                            |  |  |  |  |
| IP                                                                                    | Shows the IP address of unit                                                       |  |  |  |  |
| Netmask                                                                               | Shows the netmask setting                                                          |  |  |  |  |
| Gateway                                                                               | Shows the IP address of the gateway                                                |  |  |  |  |
| DNS                                                                                   | Shows the IP address of the DNS server                                             |  |  |  |  |
| MAC                                                                                   | Shows the MAC address of the unit in format 00-07-09-xx-xx-xx                      |  |  |  |  |
| NTP                                                                                   | Work mode                                                                          |  |  |  |  |
|                                                                                       | NTP Server = The Master Clock is working as NTP Server only.                       |  |  |  |  |
|                                                                                       | NTP Client + Server = The Master Clock is working as both Server and Client.       |  |  |  |  |
| Status                                                                                | Not Synchronised                                                                   |  |  |  |  |
|                                                                                       | The Master Clock has never been synchronised.                                      |  |  |  |  |
|                                                                                       | Synchronised                                                                       |  |  |  |  |
|                                                                                       | The Master Clock has been synchronized at some point, either through manual timing |  |  |  |  |
|                                                                                       | or via an external time source.                                                    |  |  |  |  |
| Synchronized in holdover                                                              |                                                                                    |  |  |  |  |
| The main clock works as an NTP client and has received time from an externa           |                                                                                    |  |  |  |  |
| server but has lost contact with the server and has therefore switched to using its b |                                                                                    |  |  |  |  |
| in oscillator as a reference.                                                         |                                                                                    |  |  |  |  |

#### WESTERSTRAND URFABRIK AB

P.O. Box 133 SE-545 23 TÖREBODA Tel. +46 506 48000 Fax. +46 506 48051

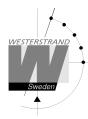

| Alarms   | Synchronized: (192.168.3.7), Stratum=1, Answers=16         The Master Clock is synchronized and gets its time from an NTP server with IP address         192.168.3.7. This NTP server has stratum level 1 and the main clock has received         responses to 16 NTP requests.         Shows if the Master Clock has any alarms. Example:         No Alarms = The Master Clock is OK.         No Radio = The watch has lost synchronization for a long time.         5-minute limit = Received time message is more than 5 minutes incorrect in relation to the clock's internal time. The message is not accepted.         Authentication = MD5 authentication failed. |
|----------|----------------------------------------------------------------------------------------------------|
|          | See also section Alarm further down in this document                                                                                                    |
| Uptime   | Uptime for the Master Clock since last power failure                                                                                                    |
| Firmware | Program version                                                                                                    |

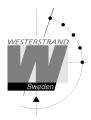

#### Network

Enter general network parameters

| Status Network NT          | P Remote    | General |
|----------------------------|-------------|---------|
| DUCD                       |             |         |
| DHCP<br>Use DHCP           | 0           |         |
| Fallback                   | 192.168.3.1 | 0       |
|                            | 192.108.3.1 | 0       |
| Static IP<br>Use static IP | ۲           |         |
| Address                    |             | 101     |
|                            | 192.168.13. |         |
| Subnetmask                 | 255.255.240 |         |
| Gateway                    | 192.168.1.1 |         |
| DNS 1                      | 192.168.1.1 | 3       |
| DNS 2                      |             |         |
| VLAN                       |             |         |
| Enable VLAN                |             |         |
| VLAN tag (0-4094)          | 0           |         |
| VLAN prio (0-7)            | 0 🔻         |         |
| Utilities                  |             |         |
| Syslog                     |             |         |
| Identity access            | Normal      | •       |
| Telnet                     |             |         |
| HTTP                       | ۲           |         |
| HTTPS                      | $\bigcirc$  |         |
| SNMP                       |             |         |
| Enable SNMP                |             |         |
| Read community             | public      |         |
| Read/write community       | private     |         |
| Trap address 1             |             |         |
| Trap address 2             |             |         |
| Trap address 3             |             |         |
| Trap type                  | v1 🔘 v2 🔍   |         |
|                            |             | Save    |
|                            |             |         |
| © 2020 Westerstrand Urf    | abrik AB    |         |

#### WESTERSTRAND URFABRIK AB

P.O. Box 133 SE-545 23 TÖREBODA Tel. +46 506 48000 Fax. +46 506 48051

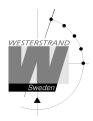

#### DHCP

#### Use DHCP

Unchecked – Static IP address according to static IP below. Checked – DHCP IP address with fallback according to IP fallback below.

#### Fallback

If DHCP is activated this will be the DHCP fallback address.

#### Static IP

#### Use static IP

To be checked if static IP address is used.

Address Enter the static IP-address.

Subnetmask Enter the subnetmask. Default 255.255.255.0

**Gateway** Gateway IP address.

#### DNS

IP address of DNS server. Two different addresses can be entered, DNS1 and DNS 2.

#### VLAN

Virtual Local Area Network. The Ethernet port and can be configured to use one IEEE 802.1q VLAN ID

**Enable VLAN** VLAN is enabled if checked

#### VLAN tag

A 12-bit value specifying a VLAN ID to which a port belongs. VLAN tags from 0-4094 can be entered here. The selected tag is inserted into the data area of an Ethernet packet.

#### VLAN prio

Priority Values 0 (default, lowest priority) to 7 (highest priority) which can be used to prioritize network traffic for different types of data.

#### WESTERSTRAND URFABRIK AB

P.O. Box 133 Tel. +4 SE-545 23 TÖREBODA Fax. +4

Tel. +46 506 48000 Fax. +46 506 48051

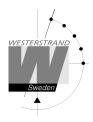

#### Utilities

#### Syslog

Syslog server IP address. Send syslog messages if checked.

#### **Identity access**

Identify access is used in combination with application software Wunser. Wunser is a PC program that is used for finding and doing light configuration on Westerstrand Ethernet products. Firmware updates are also handled by Wunser.

Wunser uses UDP port 9999 when communicating with other Westerstrand products and UDP port 69 when downloading new firmware. These ports can be open, closed or prepared for encrypted communication.

Identify access = Normal; port 9999 and port 69 is open.Identify access = Password; port 9999 and port 69 are using AES encryption. The password used is the same<br/>as the administrator login password.Identify access = Disabled; port 9999 and port 69 is closed.

#### Telnet

Enable Telnet. Telnet enabled if checked.

#### Web server

Use of web-browser via HTTP or HTTPS allowed if checked.

#### HTTP

Use of HTTP (web-browser) if checked

#### HTTPS

Use of secure communication protocol HTTPS (web-browser) if checked.

#### SNMP

The Simple Network Management Protocol (SNMP) is used in network management systems to monitor status of devices. This function is used to activate the SNMP, enter the address of one or more SNMP servers and to define the SNMP community.

Trap address. The IP address can be specified as an IP address or as a full domain name. Up to three SNMP server addresses can be entered.

#### Enable

SNMP is enabled if checked

#### **Read community**

Default public

#### **Read/write Community**

Default private

#### WESTERSTRAND URFABRIK AB

P.O. Box 133 Tel. +46 506 48000 SE-545 23 TÖREBODA Fax. +46 506 48051

Internet:: E-mail: http://www.westerstrand.se info@westerstrand.se

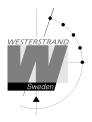

#### Trap type

This function is used to choose SNMP trap version. Trap type v1 = Trap according to SNMPv1 Trap type v2 = Trap according to SNMPv2

#### NTP

NTP settings

#### **General description**

Westerstrand NTP Servers has several features to achieve a reliable and accurate time service. The configuration of the different facilities is flexible, and the features can be selected or deselected depending on each customer's individual needs.

The Server can work as NTP Server only or as both NTP Server and NTP Client.

When working as NTP Client the unit has three different ways to determine the most accurate and reliable candidates to synchronize the system clock. Which model that is used depends on the specific installation and the customer requirements. The NTP client has also a server list where up to 5 different time servers can be entered.

The three different ways are:

1. FIRST Always use the first server in the list if available. If not available, take next one.

This suits installations where it is more important to know exactly from where the clients get time than to have the most accurate time. The other NTP servers in the list will then be more of backup servers.

2. STRATUM Use the NTP server with best stratum. The software sends a request to all servers in the list and uses the time from the one with best stratum. If same stratum it will use the one that is first in the server list. This suits installations where it is important that the time is coming from a time server high up in the pyramid.

3. MEDIAN Send a request to all servers in the list and use the median value (the NTP server that is in the middle). This will filter out all misleading time messages.

In addition to these rules there are some more features such as synchronization limits and a special clock adjusting algorithm where the speed of internal oscillator is increased or decreased depending on the difference between the internal clock and the NTP message. All of this to avoid false and inaccurate time and to give a, when needed, smooth time adjustment without time jumps.

A clock discipline algorithm is also included. This algorithm measures the oscillators drift over a longer period and makes compensations for the drift.

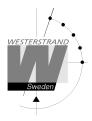

| Status Netwo     | 'k NTP    | Remote | General |
|------------------|-----------|--------|---------|
| DHCP option 42   |           |        |         |
| Broadcast        |           |        |         |
| Multicast        |           |        |         |
| NTP 1            | ntp.se    |        |         |
| NTP 2            |           |        |         |
| NTP 3            |           |        |         |
| NTP 4            |           |        |         |
| NTP 5            |           |        |         |
| Interval         | 1         | minut  | es      |
|                  |           |        | Sa      |
| NTP Advanced     |           |        |         |
|                  |           |        |         |
| © 2020 Westerstr | and Urfab | rik AB |         |

#### NTP mode

This parameter defines if the unit shall work as an NTP Server only or both NTP Client and NTP Server.

#### **DHCP option 042**

Ask for time using the server IP addresses received from the DHCP server (DHCP option 0042). Maximum 2 NTP servers are set automatically by option 0042. Network DHCP must also be activated to enable this feature.

#### Broadcast

Accept broadcast/multicast time messages. Broadcast address: 255.255.255.255

#### Multicast

Accept multicast time messages. Multicast address: 224.0.1.1

#### **NTP server**

Select NTP servers, e.g. 192.168.1.237 or as an URL *ntp.se*. Also see DHCP option 042 above Up to five different NTP servers can be entered. If the first one fails it will automatically go to the next one and so on.

#### Interval

Interval in seconds between NTP requests.

### WESTERSTRAND URFABRIK AB

P.O. Box 133 Tel. +46 506 48000 SE-545 23 TÖREBODA Fax. +46 506 48051

06 48000 606 48051

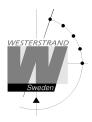

#### **NTP Advanced**

Advanced NTP settings

| Status Network NTP Rem          | iote General |                                  |
|---------------------------------|--------------|----------------------------------|
|                                 |              |                                  |
| Server                          | s <u></u>    | 11111111111 <u>111111</u> 111111 |
| Server Mode                     | •            | Interval 1 minutes               |
| Stratum when no external sync   | 1            |                                  |
| Clogging prevention             |              |                                  |
| My ID                           | 0            | Кеу                              |
| Client                          |              |                                  |
| Client Mode                     | First 🗸      |                                  |
| 5 minute limit                  |              |                                  |
| Only accept Stratum 1           |              |                                  |
| Authentication                  |              |                                  |
| Server 1 ID                     | 0            | Кеу                              |
| Server 2 ID                     | 0            | Кеу                              |
| Server 3 ID                     | 0            | Кеу                              |
| Server 4 ID                     | 0            | Кеу                              |
| Server 5 ID                     | 0            | Кеу                              |
|                                 |              | Save                             |
|                                 |              | ouve                             |
| © 2020 Westerstrand Urfabrik AB |              |                                  |

#### Server

#### Server mode

With this function activated will the server broadcast/multicast NTP messages according to the chosen interval. The server will still answer NTP requests from NTP clients. Broadcast address: 255.255.255.255 Multicast address: 224.0.1.1

#### Interval(s)

NTP broadcast interval in seconds. This function is used if broadcast/multicast server is activated. See above.

#### WESTERSTRAND URFABRIK AB

P.O. Box 133 Tel. +46 506 48000 SE-545 23 TÖREBODA Fax. +46 506 48051

Internet:: E-mail:

#### Stratum when no external sync.

With this function it is defined which stratum level the NTP server shall adopt when it has been synchronized but now is working standalone. Synchronized means that the master clock / time central has received correct time, either from an external sync source, GPS or similar, or that the time is set manually. If the NTP server has never been synchronized it will have stratum value 16 and LI-bits of the NTP message is set to 3 (clock unsynchronized).

#### **Clogging prevention**

The NTP server support access control with a call-gap function and can send kiss-o'-death packets if needed. If this function is activated clients asking for time too often, interval less than 1 second, will be denied and a kiss-o'-death packet will be sent.

#### My ID / Key

The NTP Server authentication data. Use for MD5 authentication.

#### Client

#### **Client mode**

FIRST. Always use the first server in the list if available. If not available, take next one.

This suits installations where it is more important to know exactly from where the clients get time than to have the most accurate time. The other NTP servers in the list will then be more of backup servers. **STRATUM**. Use the NTP server with best stratum. The software sends a request to all servers in the list and uses the time from the one with best stratum. If same stratum it will use the one that is first in the server list. This suits installations where it is important that the time is coming from a time server high up in the pyramid. **MEDIAN**. Send a request to all servers in the list and use the median value (the NTP server that is in the middle). This will filter out all misleading time messages.

#### 5 minute limit \*

With this feature, the acceptance of incorrect time messages can be limited. The reason for this limitation is to avoid "time jumps" in the event of functional disturbances. If the time message coming from the NTP server differs more than 5 minutes compared to the clocks internal time, this time message will be rejected. The default setting is no limit.

Check box = Off; No restriction, accept all messages.

Check box = On; Only accept messages with a maximum time difference of 5 minutes.

\* Please note that the Time Central has a general sync. limit feature that affects all modules. See Special functions, section Sync. Limits. If this feature is activated it overrides the 5 minute limit setting.

#### Only accept Stratum 1

This function makes it possible to synchronise to Stratum 1 time servers only. Check box = Off ; synchronise to time server independent of stratum level. Check box = On ; synchronise only if time server is operating on Stratum 1 level.

#### Authentication

If authentication is activated: Use MD5 authentication. Server ID/Key: Authentication data for the external NTP servers configured in the NTP server list.

#### WESTERSTRAND URFABRIK AB

P.O. Box 133 Tel. +46 506 48000 SE-545 23 TÖREBODA Fax. +46 506 48051

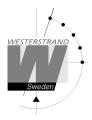

#### Remote Remote control

Remote control of the Master Clock

| WESTERSTRAND<br>Sweden Wes | sterstrand Urfa                           | abrik AB |     |  |
|----------------------------|-------------------------------------------|----------|-----|--|
| Status Network             | NTP Remote                                | General  |     |  |
| Light+                     | TUE 17 AUG<br>U09:19:16 L<br>↓<br>←<br>NO |          | Adv |  |
| © 2021 Westerstrand        | Urfabrik AB                               |          |     |  |

#### General

Used to configure general parameters.

| Status Network NTP Remote General             |                           |
|-----------------------------------------------|---------------------------|
|                                               | _                         |
| Name Marine Master Clock                      |                           |
| Contact                                       |                           |
| Location                                      | ]                         |
| Password                                      |                           |
| admin ••                                      | Repeat ···                |
| guest ··                                      | Repeat ···                |
| Miscellaneous                                 |                           |
| Firmware MEC-B115 (Aug 16 2021). BOOTK64-X151 |                           |
| Firmware Download                             |                           |
| Restart Program                               |                           |
|                                               | Save                      |
| Backup/Restore                                |                           |
|                                               | Destruct                  |
|                                               | Backup                    |
| Välj fil Ingen fil har valts                  | Restore Program restarts! |
| © 2021 Westerstrand Urfabrik AB               |                           |

#### Name

Symbolic name, maximum 64 characters. This name is shown in the status menu. Example: Central Master Clock ICC

#### Password

Login password.

Admin = Adminstrator password. The administrator has the rights to read and to write/change configuration. Default password = *password*. To switch off the password functionality enter password = *nopassword* Guest = Guest password. A guest can read only. The button [Save] is deactivated for guest users. Default password = *password*.

#### WESTERSTRAND URFABRIK AB

P.O. Box 133 Tel. +4 SE-545 23 TÖREBODA Fax. +

Tel. +46 506 48000 Fax. +46 506 48051

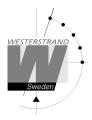

#### Lost password

If the password has been lost network card has to be cold started (FULL RESET). Contact Westerstrand for details.

#### **Firmware Download**

Function to enable firmware download. See also section Firmware Download.

#### Restart

Restart the network card.

#### **Backup/Restore**

#### Backup

Save the clock configuration to a file. The clock suggests the Name field as filename (here WDP Y2 19 1HE. txt) Click [Backup]. Passwords are not saved.

| Backup/Restore<br>Filename | WDP_Y2 19_ 1HE.bd          | Backup  |                   |
|----------------------------|----------------------------|---------|-------------------|
|                            | Bläddra Ingen fil är vald. | Restore | Program restarts! |
|                            |                            |         | 6                 |
| © 2020 Westerstrand        | Urfabrik AB                |         |                   |
|                            |                            |         |                   |

#### Restore

Select file ([Välj fil]). Here file WDP\_Y2 19\_1HE. txt was selected. Click [Restore]. The clock restarts. Refresh the page. The MAC- and IP-address never are restored.

| Backup/Resto      | re                         |                           |
|-------------------|----------------------------|---------------------------|
| Filename          | WDP_Y2 19_ 1HE.txt         | Backup                    |
|                   | Bläddra WDP_Y2 19_ 1HE.txt | Restore Program restarts! |
| © 2020 Westerstra | and Urfabrik AB            |                           |

#### WESTERSTRAND URFABRIK AB P.O. Box 133 SE-545 23 TÖREBODA

Tel. +46 506 48000 Fax. +46 506 48051

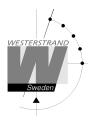

http://www.westerstrand.se

info@westerstrand.se

Internet::

E-mail:

## Firmware Download / Wunser

#### General

The Master Clock has support for firmware upgrade via the network. The utility program Wunser is used for firmware upgrade. Wunser can be downloaded from Westerstrand.se

If checkbox Firmware Download is clicked, then the application jumps to a boot-loader. If no firmware upgrade take place within 60 seconds, then the old application is restarted again with the current firmware. When the program is in boot-loader mode, then the clock will answer on PING only.

For details of the download procedure, see Wunser manual, 4296.

# WESTERSTRAND URFABRIK AB P.O. Box 133 Tel. +46 506 48000 SE-545 23 TÖREBODA Fax. +46 506 48051

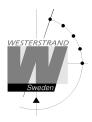

## Alarm

The master clock is equipped with several supervision facilities to detect functional disturbances. Via the web browser status tab it is possible to see the Master Clock status including alarm (error) messages. The following alarm messages are available:

| Type of alarm    | Alarm code | Priority level. | Indication                                                      | Reason for alarm                                                                                                    | Action                                                                                                    |
|------------------|------------|-----------------|-----------------------------------------------------------------|----------------------------------------------------------------------------------------------------|----------------------------------------------------------------------------------------------------|
| RESET            | 12         | -               | SNMP trap sent                                                  | See action                                                                                                    | The firmware in the network controller was restarted                                                                                                    |
| WATCHDOG         | 16         | -               | SNMP trap sent                                                  | See action                                                                                                    | This is not an alarm. It is a alive signal<br>transmitted each 24 hour to tell connected<br>SNMP management systems that the Sub<br>Master Clock is alive. |
| NO RADIO         | 30         | 2               | Red alarm LED lit.<br>Alarm relay activated.<br>SNMP trap sent. | The Sub Master<br>Clock has not been<br>synchronised for a<br>longer period.                                                                                                    | Check the network settings and connection to<br>the NTP server (Central Master Clock).<br>If OK, clear the alarm.                                          |
| СОММ             | 41         | 3               | SNMP trap sent.                                                 | This is a general<br>alarm for different<br>types of network<br>related errors such<br>as:<br>- NTP server address<br>is incorrect or can<br>not be found.<br>- No response to<br>NTP request.<br>- Internal<br>Communications<br>errors on the<br>network module. | -Verify the network connections.<br>-Check network settings.<br>-Check the NTP server                                                                      |
| STRATUM          | 44         | 3               | SNMP trap sent                                                  | Present NTP server<br>has wrong stratum<br>level.                                                                                                    | Check the NTP server.                                                                                                    |
| RESOLVE          | 46         | 3               | SNMP trap sent                                                  | Fail to resolve an<br>URL name                                                                                                    | <ul><li>Verify the network connections.</li><li>Check network settings.</li><li>Check the NTP server</li></ul>                                             |
| UF LOW           | 52         | 1               | Red alarm LED lit.<br>Alarm relay activated<br>SNMP trap sent   | Impulse voltage<br>below alarm limit.                                                                                                    | Check the load on the impulse output. If OK, clear the alarm.                                                                                              |
| SHORT<br>CIRCUIT | 53         | 1               | Red alarm LED lit.<br>Alarm relay activated.<br>SNMP trap sent  | Short circuit on<br>impulse output                                                                                                    | Remove the short circuit.<br>If OK, clear the alarm.                                                                                                    |

#### WESTERSTRAND URFABRIK AB

P.O. Box 133 SE-545 23 TÖREBODA Tel. +46 506 48000 Fax. +46 506 48051

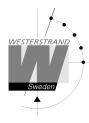

| CURRENT<br>LOW  | 61 | 1 | Red alarm LED lit.<br>Alarm relay activated<br>SNMP trap sent | Impulse current<br>below alarm limit.                                        | Check the load on the impulse output. If OK,<br>check that the alarm limit is correctly<br>configured.<br>If OK, clear the alarm. |
|-----------------|----|---|---------------------------------------------------------------|------------------------------------------------------------------------------|----------------------------------------------------------------------------------------------------|
| CURRENT<br>HIGH | 71 | 1 | Red alarm LED lit.<br>Alarm relay activated<br>SNMP trap sent | Impulse current<br>above alarm limit.                                        | Check the load on the impulse output. If OK,<br>check that the alarm limit is correctly<br>configured.<br>If OK, clear the alarm. |
| POWER<br>DOWN   | 77 | 1 | Alarm relay activated                                         | By some reason the<br>power to the master<br>clock has been<br>switched off. | Check the mains.                                                                                                    |